# **Level 3 Develop designs and test software components (7266/7267-301)**

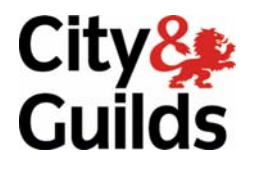

www.cityandguilds.com/e-quals07 October 2008 Version 1.0

**e-Quals Assignment guide for Candidates**  Assignment C

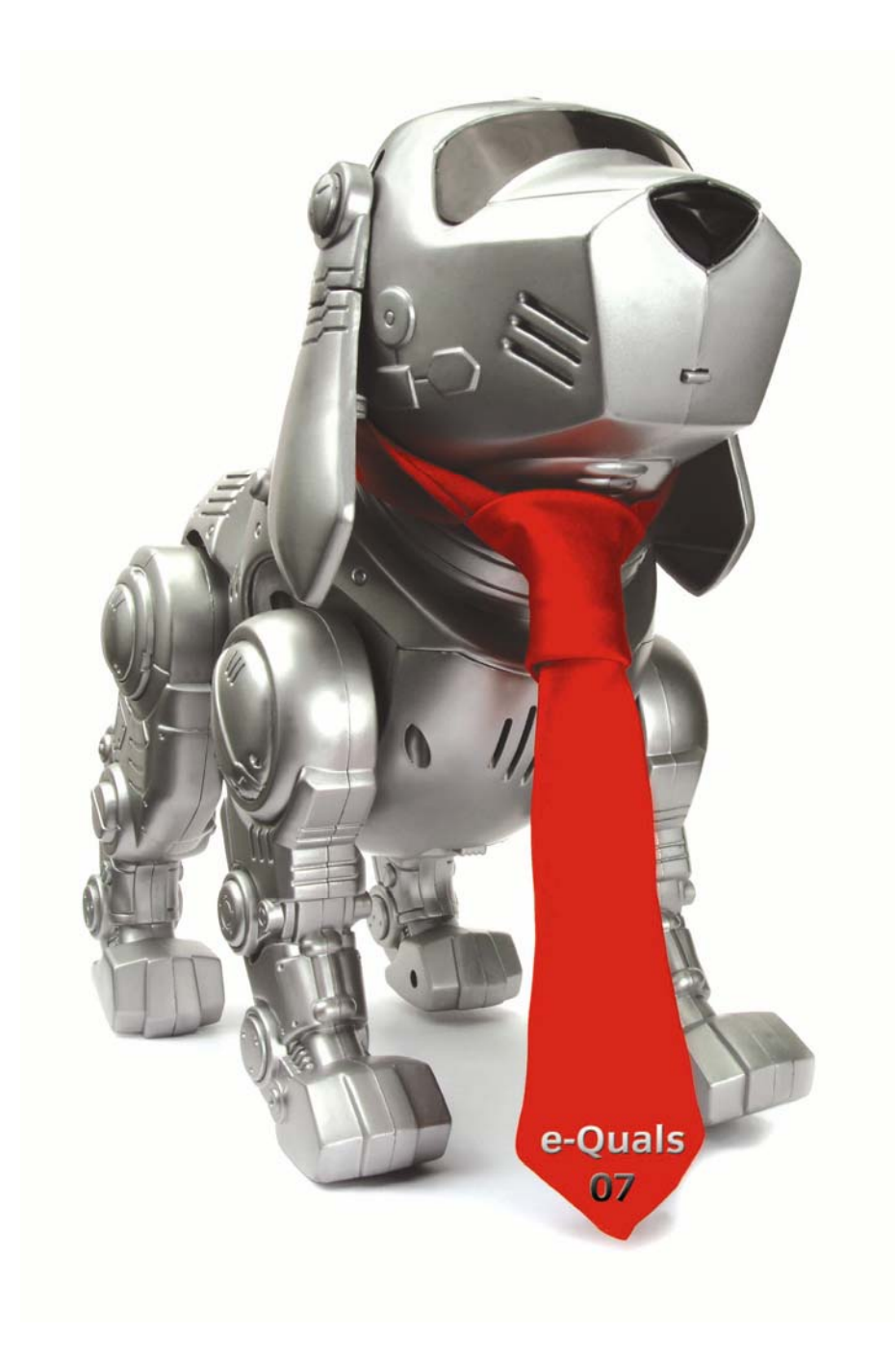

#### **About City & Guilds**

City & Guilds is the UK's leading provider of vocational qualifications, offering over 500 awards across a wide range of industries, and progressing from entry level to the highest levels of professional achievement. With over 8500 centres in 100 countries, City & Guilds is recognised by employers worldwide for providing qualifications that offer proof of the skills they need to get the job done.

#### **City & Guilds Group**

The City & Guilds Group includes City & Guilds, ILM (the Institute of Leadership & Management) which provides management qualifications, learning materials and membership services, NPTC which offers land-based qualifications and membership services, and HAB (the Hospitality Awarding Body). City & Guilds also manages the Engineering Council Examinations on behalf of the Engineering Council.

#### **Equal opportunities**

City & Guilds fully supports the principle of equal opportunities and we are committed to satisfying this principle in all our activities and published material. A copy of our equal opportunities policy statement is available on the City & Guilds website.

#### **Copyright**

The content of this document is, unless otherwise indicated, © The City and Guilds of London Institute 2008 and may not be copied, reproduced or distributed without prior written consent.

However, approved City & Guilds centres and learners studying for City & Guilds qualifications may photocopy this document free of charge and/or include a locked PDF version of it on centre intranets on the following conditions:

- centre staff may copy the material only for the purpose of teaching learners working towards a City & Guilds qualification, or for internal administration purposes
- learners may copy the material only for their own use when working towards a City & Guilds qualification

The *Standard Copying Conditions* on the City & Guilds website also apply.

Please note: National Occupational Standards are not © The City and Guilds of London Institute. Please check the conditions upon which they may be copied with the relevant Sector Skills Council.

#### **Publications**

City & Guilds publications are available on the City & Guilds website or from our Publications Sales department at the address below or by telephoning +44 (0)20 7294 2850 or faxing +44 (0)20 7294 3387.

Every effort has been made to ensure that the information contained in this publication is true and correct at the time of going to press. However, City & Guilds' products and services are subject to continuous development and improvement and the right is reserved to change products and services from time to time. City & Guilds cannot accept liability for loss or damage arising from the use of information in this publication.

**City & Guilds 1 Giltspur Street London EC1A 9DD** 

**T +44 (0)20 7294 2800 www.cityandguilds.com F +44 (0)20 7294 2400 learnersupport@cityandguilds.com**

# **Contents**

### **Level 3 Develop designs and test software components (7266/7267-301)**

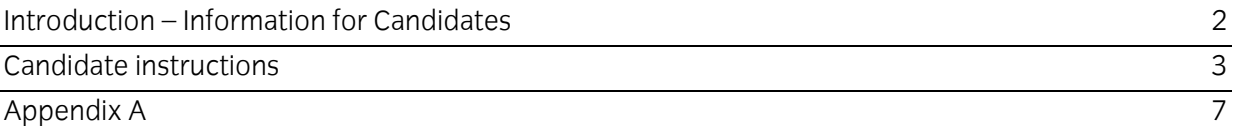

Appendix A 7

# **Level 3 Develop designs and test software components (7266/7267-301) Assignment C**

Introduction – Information for Candidates

### **About this document**

This assignment comprises part of the assessment for Level 3 Develop designs and test software components (7266/7267-301).

### **Health and safety**

You are asked to consider the importance of safe working practices at all times.

You are responsible for maintaining the safety of others as well as your own. Anyone behaving in an unsafe fashion will be stopped and a suitable warning given. You will **not** be allowed to continue with an assignment if you compromise any of the Health and Safety requirements. This may seem rather strict but, apart from the potentially unpleasant consequences, you must acquire the habits required for the workplace.

### **Time allowance**

The recommended time allowance for this assignment is **6 hours**.

# **Level 3 Develop designs and test software components (7266/7267-301)**

Candidate instructions

### **Time allowance:** 6 hours

### **Assignment set up:**

This assignment is made up of **three** tasks

Task A - interpret documentation and design software components from a given specification

Task B - test the supplied software

Task C - provide guidance for a specified Health and Safety issue

### **Scenario**

You work as a software developer for Complex Solutions. You have been asked to work as a team member to help design and test a prototype for a new compiler that the company are developing. The compiler is to compile the source code from a new programming language and convert the source code so that the software can be run via the Internet on any computer. The specification for the compiler is in Appendix A.

### **Task A**

In this task you are required to design part of the software for the prototype compiler. The following Event/Action chart has been provided by your team leader.

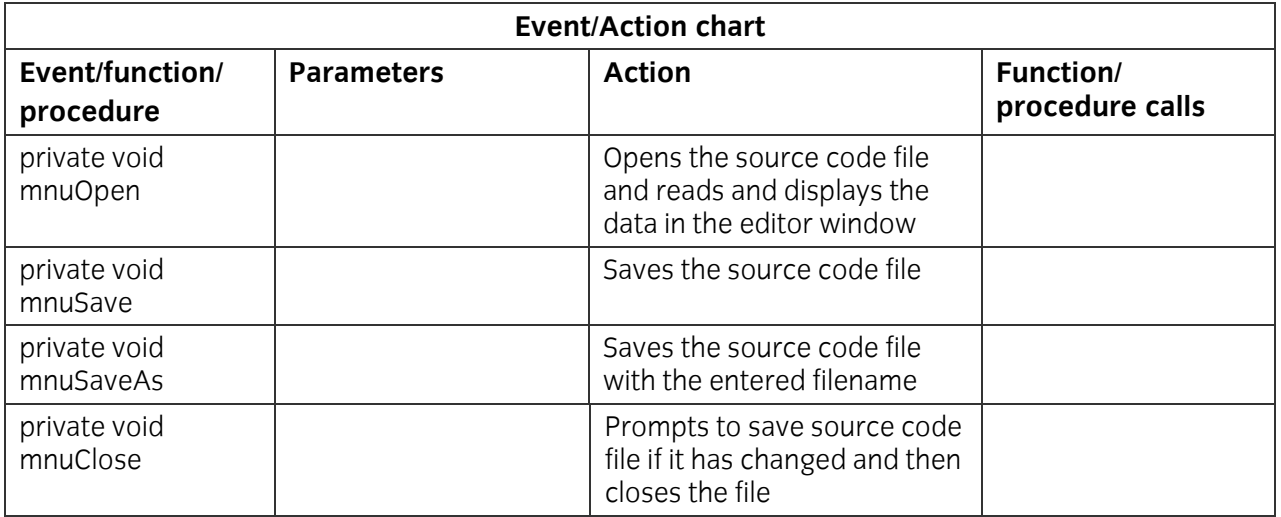

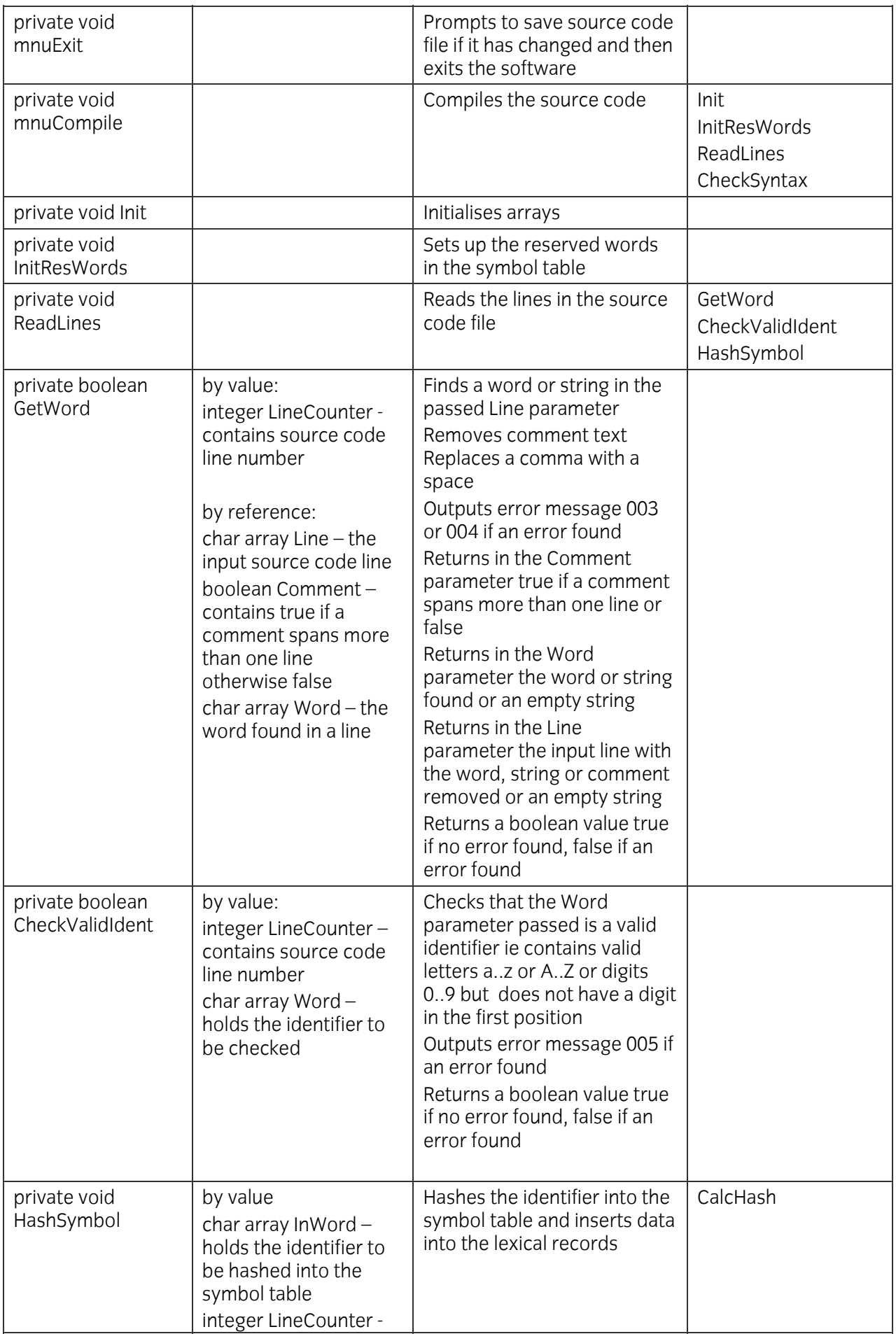

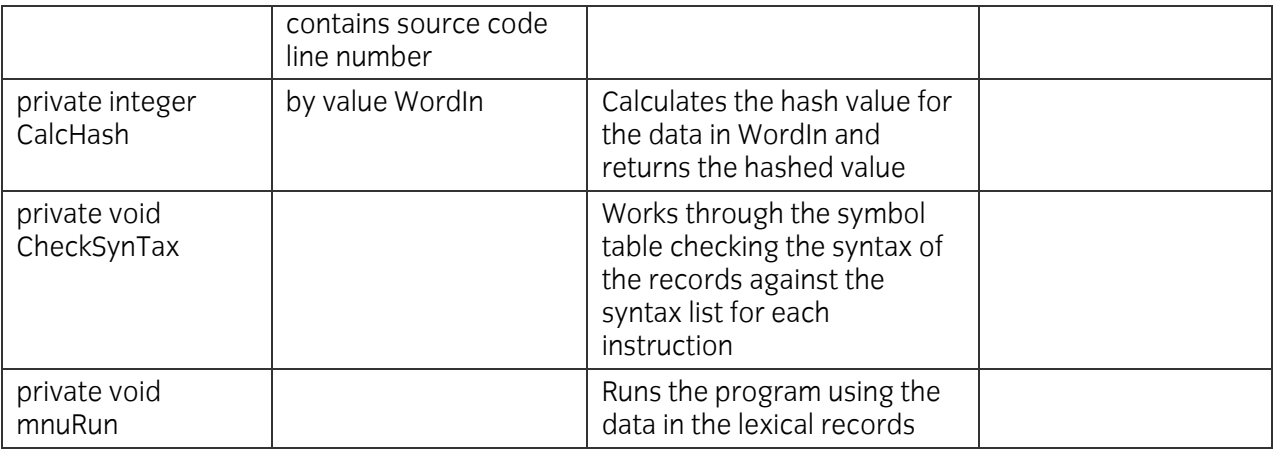

1 Produce the design language algorithms for the following functions/procedures:

- mnuClose
- CheckValidIdent
- GetWord.
- 2 Make sure that error messages as specified in the specification are output to the Output window if an error occurs.
- 3 Make sure that the design follows the criteria listed below:
	- the design conforms to the specification
	- the program design language clearly shows
		- o variable names and data types,
		- o argument/parameter names and data types,
		- o return value data types
	- the design is consistent and complete
	- quality criteria are met by the design.

### **Task B**

The program has now been developed. In this task you are required to carry out testing of the software.

- 1 Produce a plan for carrying out the testing and analysis of results using a PERT or Gantt chart.
- 2 Prepare a test plan to carry out functional testing of the software. The test plan should contain test numbers, date, purpose of test and expected outputs for stated inputs.
- 3 Prepare the test data to be used with the test plan. For testing purposes the size of the array for data storage is limited, in the program provided, to 100.
- 4 Use the test plan and test data to carry out the testing and record the test results in a test log.
- 5 Provide evidence of testing eg printout of source code files and screen prints.
- 6 Use the test log to produce a report which identifies any errors found and comments on the success of the test against the original software specification.

## **Task C**

In this task you are required to provide a risk assessment and provide guidance to colleagues.

1 Prepare a brief report about Repetitive Strain Injury which would be suitable to be sent to colleagues to inform them of the risk. Include **two** measures which can be taken to help prevent RSI.

#### **END OF ASSIGNMENT**

#### **Note**

- Candidates should produce the following for their assessor:
	- program design language algorithms for the functions/procedures mnuClose, CheckValidIdent and GetWord
	- planning chart (PERT or Gantt)
	- test plan
	- test data
	- test log and evidence of testing
	- report on the test results
	- report on RSI
- Ensure that your name is on all documentation
- If the assignment is taken over more than one period, all paperwork must be returned to the test supervisor at the end of each sitting.

# **Specification**

A compiler is required for a new programming language called Intermediate Computer Programming Language (ICPL) which is under development. The new programming language is intended for use on the Internet. The instructions are compiled into tokens and it is intended that the program can then be run on any computer.

The screen layout for the software is shown below.

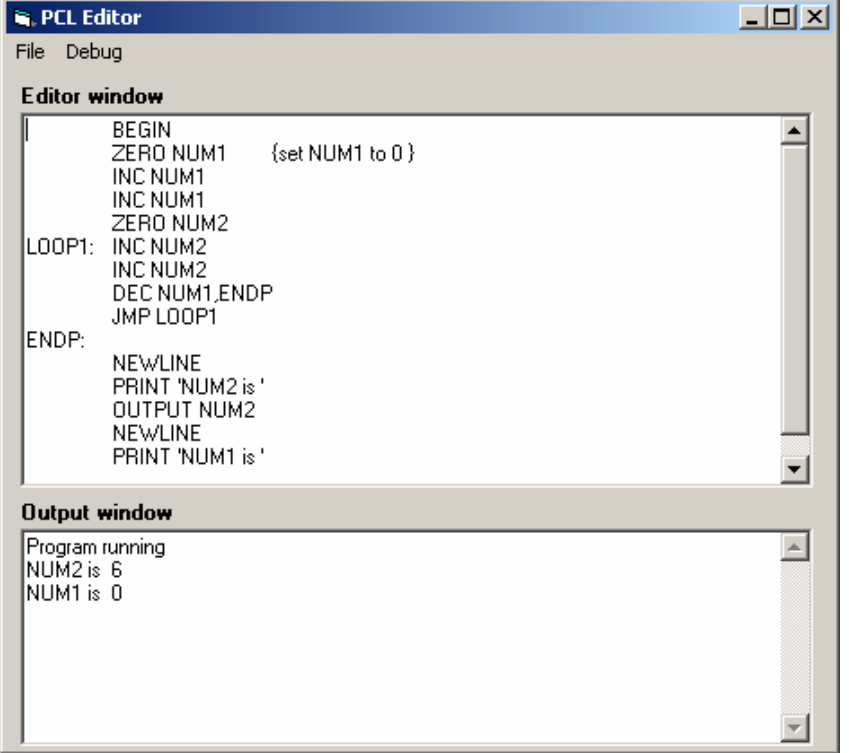

The File menu contains the menu options - Open, Save, Save As, Close and Exit.

The Debug menu contains the menu options – Compile and Run.

The source code files that are input and output by the compiler have the extension **.cpl**  There is an Editor window and an Output window. The source code for a program can be entered into the Editor window and saved or an existing file can be read from disk.

When the Compile menu option is selected the source code is compiled and the compiler checks each line word by word. Comment lines are removed and any comma found is replaced by a space. For string data the start and end quote are checked for. If an error is found an error message is output. A lexical analysis is done to check that identifier names are valid. No entry is made in the symbol table or lexical record if an error is found. When the lexical analysis is complete, if no errors are found the compiler performs a syntax analysis. If any errors are found in the syntax of the code an error message is output.

The Run menu option will not run the program unless a compilation has been performed successfully first.

# **Instruction set**

The ICPL contains the following instruction set which is used to create a program.

#### **ZERO** variablename

Sets a specified variable to 0 and continues to the next instruction.

#### **INC** variablename

increases the specified variable by 1 and continues to the next instruction.

#### **DEC** variablename,label

This is a conditional instruction. It checks the contents of the specified variable. If the contents of the specified variable are not zero then the contents of the specified variable are decreased by 1 and the next instruction is executed. If the specified variable contains zero then a jump is made to the specified label. This instruction is useful for executing and terminating a loop.

#### **MOV** variablename, variablename

This instruction moves the value in the first specified variable to the second specified variable and then continues to the next instruction. This instruction is useful for saving values in a variable before executing a loop.

#### **JMP** label

This instruction is an unconditional jump to a specified label in the program. This allows the order in which instructions are executed to be altered.

#### **HALT**

This instruction signals the end of the program instructions.

{ text }

This format is used to insert comments into the program. Multiple line comments can be used.

#### **INPUT** variablename

This instruction inputs a numeric integer in the range 0 to 500 into the specified variable and continues to the next instruction.

#### **OUTPUT** variablename

This instruction outputs the contents of the specified variable and continues to the next instruction. This is useful to allow calculated results to be output.

#### PRINT 'text'

This instruction outputs the text contained within the single quotes and then continues to the next instruction. It is used to make the output values meaningful.

#### **NEWLINE**

This instruction outputs a newline and continues to the next instruction. It is required so that data is not output on a continuous line.

#### *LABEL***:**

This instruction is used for a label that can be branched to by the conditional and unconditional branch instructions (DEC and JMP).

# **Error messages**

Error messages are displayed in the Output window.

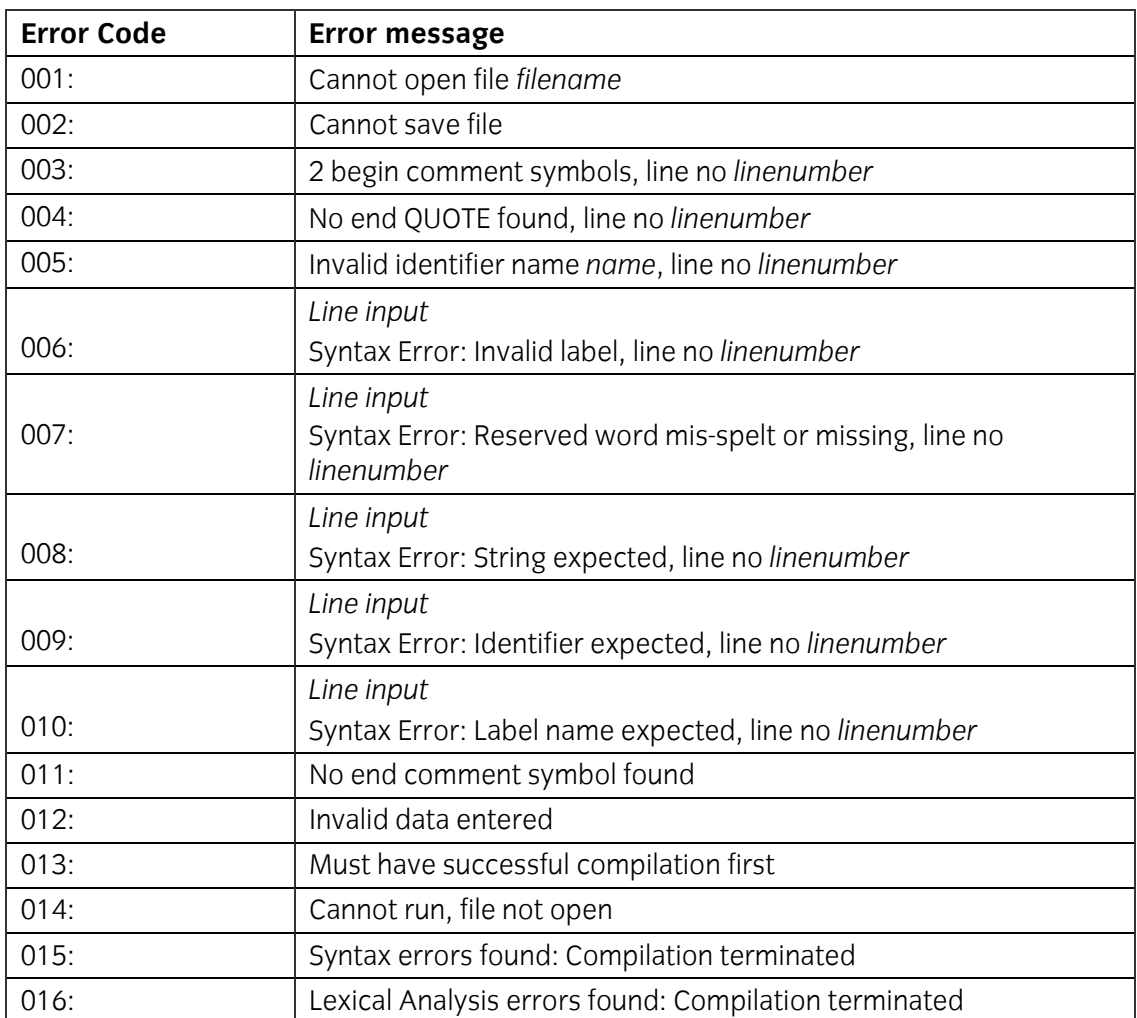

Note that when the program is run one syntax error can cause several other syntax errors to be signalled. This is because the compiler becomes out of step with the start of an instruction and is a normal result for a syntax analysis. Also the line number may point to the line below where the actual error occurred.

# **BNF Definition**

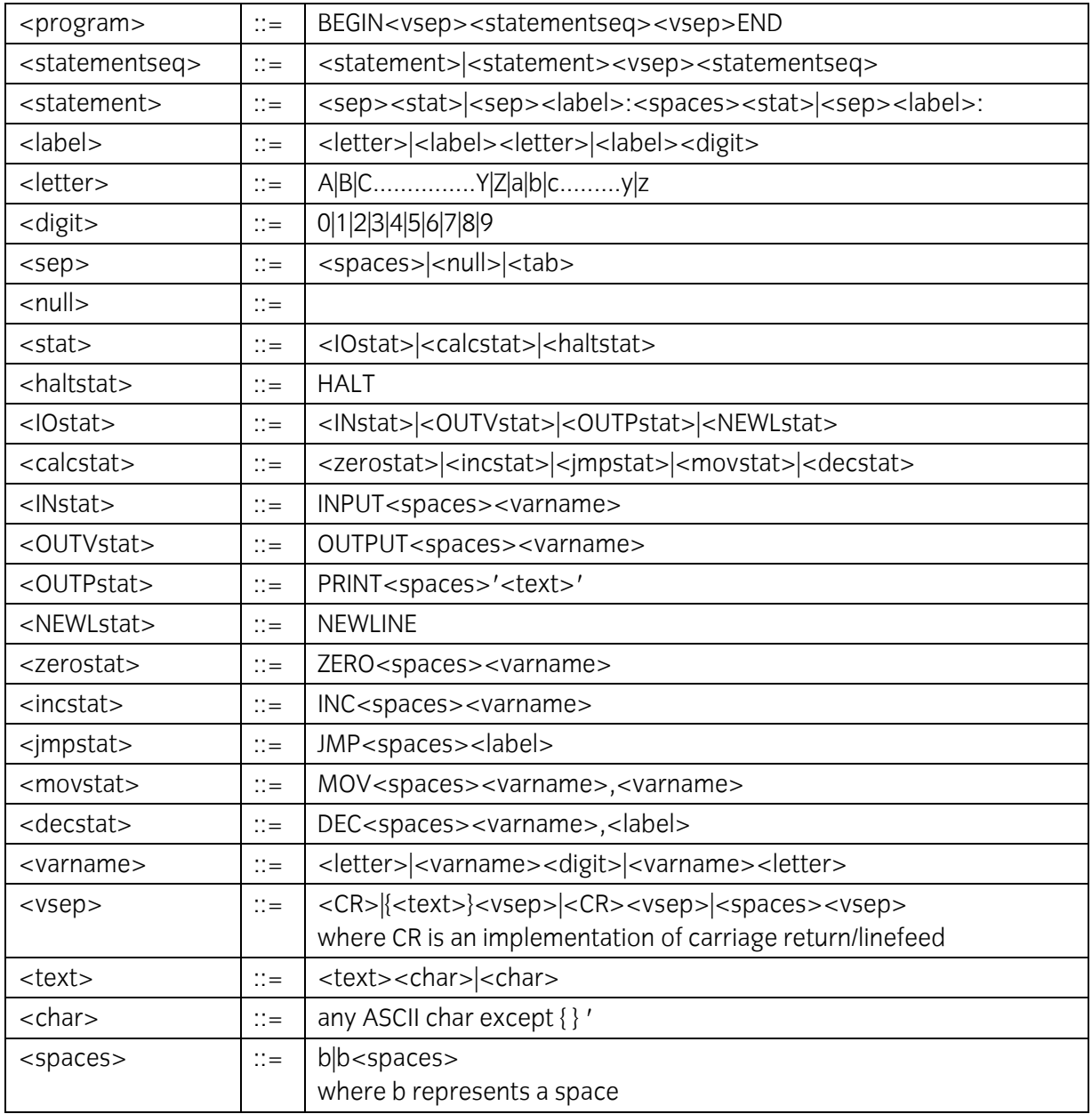

The | symbol represents OR

The definition restricts labels and variables so that they cannot start with a digit.

# **A sample program**

BEGIN

{ filename TEST.CPL }

{The syntax in this program is correct as defined for the language}

{ A program to multiply 2 positive integers input into variables NUM1 and NUM2. The multiplication is done by using multiple additions. The value in NUM1 is added to RESULT for the number of times in NUM1 }

 NEWLINE PRINT 'This program will multiply 2 positive integers' NEWLINE NEWLINE PRINT 'Input first number' INPUT NUM1 NEWLINE PRINT 'Input second number' INPUT NUM2 ZERO RESULT { set RESULT to 0 } MOV NUM2,STORE

{Store the contents of the variable NUM2 in the variable STORE }

LOOP1: DEC NUM1,ENDP DEC NUM2, ENDP { test if initial values =  $0$  } LOOP2: INC RESULT { Increase RESULT by 1 } DEC NUM2, LOOP3  $\{$  If NUM2 = 0 then exit loop  $\}$ JMP LOOP2  $\{$  If NUM2 not = 0 repeat loop  $\}$ LOOP3:

MOV STORE,NUM2

{ Restore the value from STORE to NUM2 }

JMP LOOP1 { Jump to repeat loop1 }

ENDP:

```
 NEWLINE 
PRINT 'Result = ' 
OUTPUT RESULT { Output the result from RESULT } 
NEWLINE 
HALT
```
END

Note that when entering text in the Editor window a tab can be entered by using the CTRL + TAB keys.

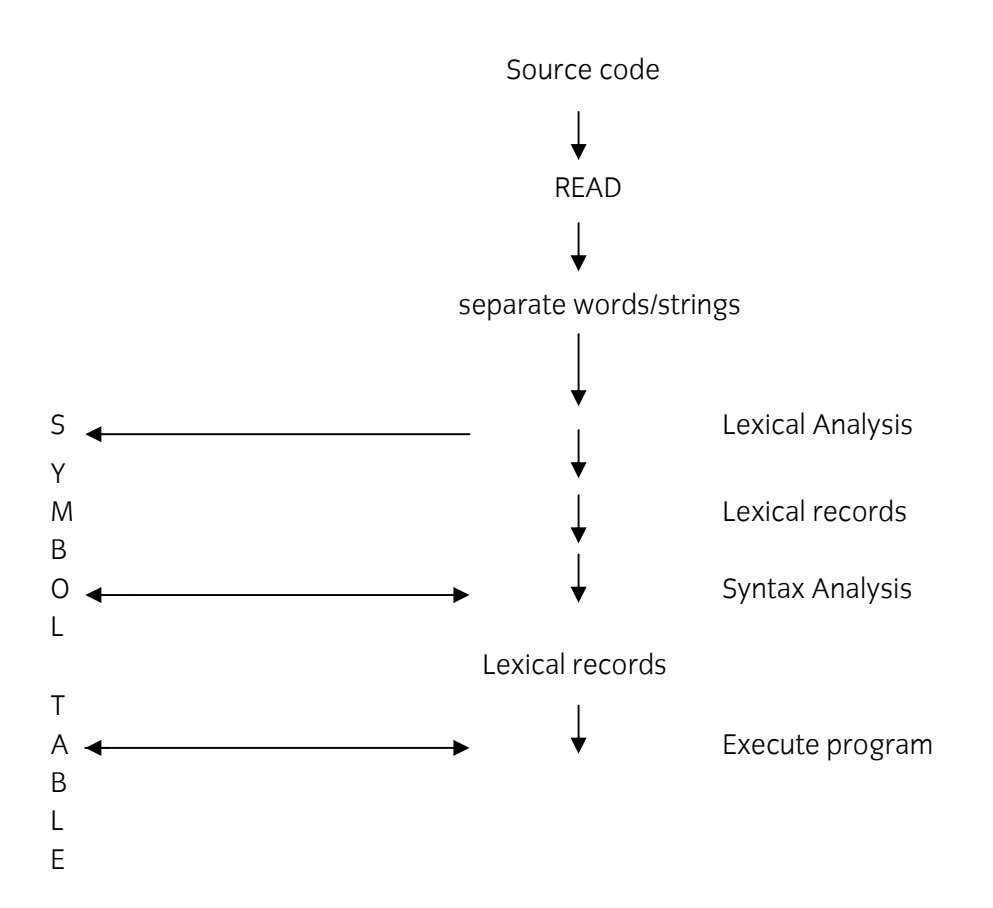

The source code file is read and for each line, comments are removed, a comma is replaced by a space and each word or string in the line is separated. The word in the line is checked to make sure that it is a valid identifier and then stored in the symbol table. The subscript for the string array is stored in the lexical record and the string is stored in the string array.

# **Symbol table**

Reserved words are hashed into the symbol table each time the compiler is run using the same algorithm as is used to search for and insert identifiers into the symbol table.

**Published by City & Guilds 1 Giltspur Street London EC1A 9DD T +44 (0)20 7294 2468 F +44 (0)20 7294 2400 www.cityandguilds.com** 

**City & Guilds is a registered charity established to promote education and training**